# **ДУБЛИКАТОР TMD-4**

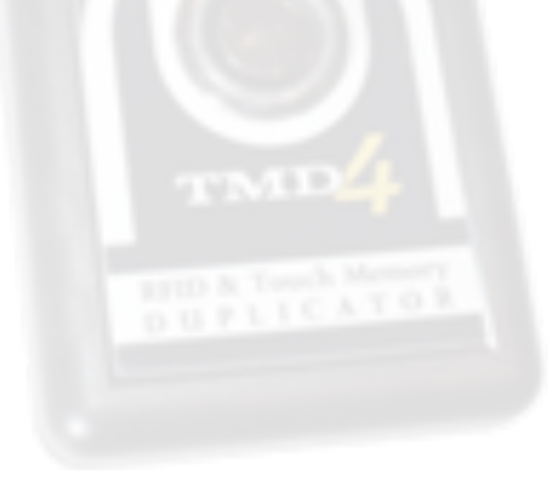

Руководство пользователя

Копировальщик предназначен для создания дубликатов электронных ключей:

- Dallas DS1990A.
- Metakom ТМ-2002, ТМ-2003.
- Сyfral DC2000.
- Бесконтактные RFID Em-Marine (125 кГц).

#### **Описание прибора**

Устройство работает как автономно, так и под управлением компьютера.

Поддерживаемые типы заготовок: ТМ2004, TM08v2, RW1990, TM08 Vi, TM08 Vi-F, RW1990.2, TM01, RW2007 и RW-15 (или KC-07, в зависимости от прошивки).

Есть возможность создания кода и типа ключа вручную, без подключения к ПК.

Память ключей на 1000 ячеек (записная книжка) с возможностью ввода имени для каждой записи, возможность редактирования, как в автономном режиме, так и с компьютера. Вызов из памяти ключа (для записи).

Независимая подробная статистика (архив) на 2500 записей на любые — как считанные, так и записанные — ключи. Просмотр архива возможен как в автономном режиме, так и на компьютере. Есть возможность вызова из архива на повторную запись.

Счетчики и установки лимитов счетчиков для каждого из типа ключей. Возможность блокировки при достижении лимита (индивидуальная блокировка для каждого типа ключа). Сброс через мастер-ключ. Возможность смены мастер-ключа и отключение лимитов.

Возможность записи в универсальные ключи для почтальонов KEY-99 и MegaKey.

Кросс-платформенное программное обеспечение позволяет прибору осуществлять работу с компьютером, вести базу ключей, обновлять прошивку в ОС Windows, MacOs, Linux.

#### **Общая информация**

Следует знать, что существует 3 типа ключей-таблеток. Они являются геометрическими аналогами (одинаковые на вид), но производители и принцип (протокол выдачи кода) у них различен.

Заготовки ТМ08v2, ТМ2004, RW1990, RW1990.2, RW1990 Vi-F могут полноценно работать только в режиме, имитирующем тип ключа Dallas, и именно поэтому создание копий ключей Cyfral и «Метаком» на эти заготовки не всегда возможно.

Бесконтактные RFID ключи — это различного вида пластиковые брелоки, карты, имеющие встроенный чип, который начинает передавать свой индивидуальный номер при поднесении ключа в поле действия считывателя домофона. Обычно это расстояние не превышает 5 см.

Питание ключа (брелока или карты) происходит от энергии, излучаемой антенной считывателя.

Прибор в режиме «чтения» автоматически распознает тип ключа, после прочтения он высвечивается в первой строчке прибора.

Для включения питания нажмите клавишу «вниз». После включения прибор находится в режиме «чтения» и готов к считыванию ключей.

На экране в нижней строчке слева и справа отображена подсказка для соответствующих кнопок. Слева надпись «Меню», справа — «Выкл.», таким образом, для выключения прибора достаточно нажать на клавишу «вправо».

Нажатие на клавишу «влево» вызывает меню, в котором находятся основные функции.

Выбрав клавишами «вверх/вниз» желаемый пункт меню, можно войти в него, нажав клавишу «выбор».

Прибор сохраняет работоспособность до ~6,5 вольт, этому напряжению соответствует значок пустой батареи в правом углу экрана. При критической разрядке возможность записи или чтения ключей не гарантируется.

#### **Копирование ключей и сохранение в память**

Находясь в режиме «чтения», приложите ключ к контактору устройства. Если это RFID брелок, то подносить его следует к экрану устройства или к задней стенке, под экраном.

После прочтения ключа на экране отобразится его тип и код.

Для записи приложите заготовку и подождите 1–2 секунды.

Не шевелите заготовки в процессе записи. Держите ключ плотно. Если запись не происходит, уберите заготовку на 1–2 секунды и приложите снова. Сдвиньте ее к краю считывателя.

Для записи брелоков прикладывать их следует так же, как и при чтении, к экрану прибора, либо к нижней стороне устройства, под дисплей.

После удачной записи значение счетчика копий прибавится.

Для записи нескольких копий прикладывайте заготовки поочередно, не отключая устройство. Для перезаписи ранее записанного ключа-заготовки просто приложите его к контактору — старый код заменится на новый.

Перезаписать можно лишь ключи-заготовки. Произвести запись на другой ключ, например, на оригинальный Dallas, невозможно.

В режиме записи клавиша «вниз/вверх» позволяет изменить режим записи:

Для ключа «Метаком» можно сделать переворот кода (это позволяет записать его на заготовку ТМ08v2, RW1990 или ТМ-2004, но работоспособность копии не гарантируется).

Для ключа Cyfral можно выбрать одну из четырех перекодировок. Так же, как и в случае с «Метакомом», это позволяет записать код на заготовку ТМ08v2, RW1990 или ТМ2004 в формате Dallas, но для разных моделей домофонов нужна своя перекодировка, определяемая, в основном, только опытным путем.

Для ключа Dallas режим записи только один, изменить его нельзя.

При изготовлении копии Метаком или Цифрал на заготовку ТМ01, КС-07, RW2007, RW15 включать перекодировку не требуется, но для заготовок RW15 или КС07 потребуется указать вручную тип заготовки.

Клавиша «вправо» в режиме записи позволяет включить/отключить финализацию. При включении финализации на экране появляется значок ключика. Если записать ключ с финализацией, то впоследствии данную заготовку уже нельзя будет перезаписать другим кодом. Не все заготовки поддерживают функцию финализации, RW1990, TM08v2 не могут быть финализированы т.к. в сам чип не заложена такая функция.

Долгое нажатие клавиши «вправо» позволяет сохранить ключ в записную книжку (память устройства). На экране появится надпись: «Имя:…», и ниже предложенное прибором имя ключа. Вы можете изменять предложенное имя на свое путем нажатия клавиш «вверх/вниз» и «влево/вправо». Для изменения позиции курсора нажимайте «влево/ вправо», выбранная позиция будет мигать. Для изменения буквы нажимайте «вверх/вниз» или удерживайте клавишу.

После того, как желаемое имя было введено, нажмите и удерживайте кнопку «вправо» до появления надписи: «Ячейка». Прибор автоматически находит первую свободную ячейку памяти (из 1000) и предлагает сохранить запись в нее. Вы можете изменить ячейку вручную путем нажатия клавиш «вверх/вниз» или же согласиться, нажав клавишу «вправо».

Если вы вручную выберете уже занятую ячейку, то дубликатор проинформирует вас об этом и предложит подтвердить запись или вернуться. Если перезаписать занятую ячейку, то старый код и имя ключа, хранившееся в этой ячейке, будут заменены новым значением. После того, как вы подтвердите запись, на экране появится надпись: «Сохранено» — и прибор выйдет обратно, в режим записи заготовок. В дальнейшем сохраненный код вы сможете найти в меню прибора, пункт «Память».

#### **Копирование ключей DALLAS**

После прочтения ключа прибор отобразит его тип. Если это Dallas, то можно делать копию на заготовку ТМ08v2, ТМ2004, RW1990, ТМ-01, RW1990.2, ТМ08-vi.

Изготовление копии на ТМ2004 для домофонов Eltis не рекомендуется, т.к. все чаще можно встретить фильтры. Фильтры используют в домофонах для блокирования работы ключей-копий. Последние модели домофонов ELTIS поставляются с заранее включенной функцией фильтрации копий ключей, сделанных на заготовках ТМ2004. Для данных домофонов рекомендуется применять заготовку ТМ08v2 или ТМ08-vi.

Последние модели домофонов VIZIT так же оборудованы встроенным фильтром, который блокирует все копии, в т.ч. и ТМ08v2, RW1990 для них необходимо применять заготовку TM08-Vi.

#### **Копирование ключей Cyfral и Metakom**

Если прибор, после прочтения ключа-оригинала, отобразит тип Metakom или Cyfral, то можно изготовить полноценную копию на заготовки ТМ-01, RW2007, KC-07, RW15.

В некоторых случаях можно записать копию и в формате ключа Dallas, применив заготовку ТМ2004, ТМ08v2, RW1990, но работоспособность такой копии возможна не для всех домофонов. Всё зависит исключительно от модели домофона, к которой делается копия, и определяется лишь опытным путем.

При изготовлении копии ключа «Цифрал» или «Метаком» на заготовки ТМ08v2, ТМ2004 создается дубликат в формате Dallas, а не в оригинальном формате Metakom или Cyfral.

Вы можете прочитать созданную копию и обнаружите, что копия, в отличие от оригинала, определяется не иначе, как Dallas. Не все домофоны хорошо воспринимают такую подмену.

Изготовление копии на ТМ01, RW2007, KC-07, RW15 позволяет создать наиболее полноценную копию, практически ни в чем не расходящуюся с оригиналом, в отличие от других заготовок. При считывании копии сделанной на данные заготовки прибор отобразит тот же тип ключа, как и у оригинала.

Для записи на заготовку KC-07 или RW15, после прочтения оригинального ключа Cyfral или Metakom, необходимо нажать кнопку вверх или вниз до появления надписи: «КС07» или «RW15» (в некоторых прошивках может называться HV), после чего приложить заготовку к считывателю устройства. Для записи на заготовки ТМ01, RW2007 менять режим записи не нужно, сразу после прочтения ключа можно производить запись, не следует включать режим «КС07» или «RW15» при записи на эти заготовки, это может привести к выходу их из строя.

#### **Копирование ключей RFID**

Поднесите карту или брелок в район дисплея. На экране высветится код ключа и его тип. Для записи подносите заготовки так же, в район дисплея.

Если ключ не считывается или заготовка не записывается при поднесении сверху к экрану, то следует подносить метку к задней части прибора, под дисплей.

Новые, «чистые» заготовки могут не читаться на копировальщике до первой записи на них.

Если белок клиента не читается, то возможно это не поддерживаемый формат ключа Mifare, изготовить копию такого типа ключа не получится.

## **Стирание ТМ01С, ТМ01А**

Для перезаписи ключей ТМ01 находящихся в режиме Цифрал или Метаком необходимо их предварительно стереть — перевести в режим Даллас.

Для этого необходимо нажать кнопку вверх в режиме чтения, на экране высветится надпись «стирание тм01» - приложить ключ на 1-3 секунды до появления надписи «стерто».

Стирать можно только те ключи, которые при чтении читаются как «Цифрал» или «Метаком», после стирания ключ вернется в Даллас режим и на него можно будет произвести новую запись.

## **Запись в KEY-99, MegaKey**

Запись в универсальный ключ для почтальонов KEY-99 или MegaKey возможна для любых типов ключей (Cyfral, «Метаком», Dallas), кроме бесконтактных ключей RFID.

Для записи кода в KEY-99 необходимо лишь предварительно выбрать в имитаторе ту ячейку, куда будет производиться запись (01–99), а в имитаторе MegaKey войти в режим записи.

Запись RFID в имитатор MegaKey можно при использовании ПО iKeyBase

#### **Мастер-ключ**

Для сброса счетчиков, установки лимита, настройки времени, стирания архива и других, важных для отчетности, настроек необходим мастер-ключ. Он идет в комплекте с устройством, вы можете сменить его через соответствующий пункт меню.

## **Лимит и автоматическое блокирование устройства**

Вами может быть установлен лимит на определенное количество записанных ключей. Для каждого типа ключа установка индивидуальна, при установке лимита в «0» блокировка отключена.

В случае достижения счетчиком (для данного типа ключа) установленного для него лимита возможность записи копий (данного типа) блокируется. Возможность изготовления ключей других типов, если их лимит не исчерпан, сохраняется.

Для сброса счетчика используется мастер-ключ. После входа в защищенный пункт меню есть возможность сброса счетчиков в «0».

# **Создание.**

После входа в режим создания ключа выберите, какой ключ планируете создавать: Dallas, «Прокси», «Метаком» или Cyfral. Определившись с типом ключа и нажав «Выбор», создайте код ключа. Нажимайте клавиши «вверх/вниз» для изменения кода и клавиши «вперед/назад» для выбора позиции курсора.

Изменяемая цифра будет приподнята.

Длительное удержание клавиши «Выбор» переводит прибор в режим записи созданного ключа. Из него вы уже можете записать ключ на заготовку или сохранить вашу запись в память, нажав клавишу «вниз». При создании ключа Dallas доступны все байты, но при этом контрольная сумма CRC рассчитывается автоматически. Вы можете вручную изменить CRC, но работа такого ключа не гарантируется. Последний байт (fam) также относится к коду ключа и доступен для редактирования, но для всех ключей Dallas он обычно не изменяется и имеет значение 01.

# **Установки.**

В данном разделе содержатся установки, настройки прибора.

Архив — в данном пункте можно стереть архив или настроить его режим, какие ключи будут сохраняться в архив, только записанные или записанные и считанные, или же отключить ведение архива. После изменения не забудьте нажать клавишу «вправо» – «Сохранить».

Спец. ключ — данный пункт предназначен для изменения текущего мастер-ключа на новый.

Сброс пароля — пароль предназначен для доступа к защищенным настройкам прибора через программу на ПК.

Настройки цвета, времени подсветки, звука, контрастности дисплея устанавливайте клавишами «вверх/вниз», после чего сохраните значения, нажав клавишу «Выбор».

# **Память** (записанная книга).

Память рассчитана на сохранение 1000 записей, данные не стираются при отсутствии питания. Для каждой записи вы можете ввести имя (до 14 символов), при желании можно вручную выбрать ячейку, куда будет сохранена запись. Прибор автоматически предлагает сохранение в первую свободную ячейку.

## Чтение памяти.

При чтении памяти вы видите:

— имя ключа;

— код ключа;

— тип ключа и ячейку, в которой хранится запись.

Нажатие клавиш «вверх/вниз» переключает записи.

Нажатие на правую клавишу позволяет вызвать данный ключ на запись или удалить его или все записи.

Для редактирования имени в какой-либо ранее созданной записи необходимо нажать «вправо», выбрать «записать», затем, находясь в режиме записи ключей, нажать и удержать клавишу «вправо» и сохранить код повторно, задав ему новое, желаемое имя, в ту же ячейку.

Для более удобного просмотра и редактирования записной книги рекомендуется использовать подключение прибора к компьютеру и специальное программное обеспечение.

#### **Архив:**

Запись в архив ведется автоматически, в соответствии с выбранными настройками архива.

Чтение архива — в режиме «чтения» архива вы видите:

— дату и время, когда был сделан/считан ключ;

- код ключа;
- тип ключа;
- ключ был записан или только прочитан и тип ключа.

Нажатие кнопки «Выбор» («вправо») позволяет вызвать код ключа на повторную запись в заготовку (или сохранение в записную книгу).

Нажатие «вверх/вниз» позволяет просматривать более новые или старые записи соответственно. Сортировка ведется по дате.

При удержании клавиш «вверх», «вниз» происходит быстрое перемещение по архиву.

Всего архив может содержать до 2500 записей. При занятости всех ячеек каждая новая запись будет помещена на место самой старой.

Запись первой копии ключа отображается как новая запись в архиве, поэтому идущие друг за другом одинаковые записи с разницей в несколько секунд означают создание нескольких копий ключа.

Для более удобного просмотра архива рекомендуется использовать подключение прибора к компьютеру и просмотр вести через специальное программное обеспечение.

## **Работа с программой**

После подключения дубликатора к компьютеру и запуска программы iKeyBase у Вас появится возможность прямой работы с устройством: настройка дубликатора, считывание кодов через прибор в базу, ведение журнала сделанных ключей, обновление прошивки, работа с записной книжкой, просмотр архива устройства.

#### **Считывание кодов**

Если стоит галка «Прием данных», то при чтении любого ключа его код и тип попадают в базу, при этом у вас есть возможность указать улицу, номер дома, подъезда от данного ключа.

Если стоит галка «Поиск в базе», то считанный код проверяется среди уже добавленных в базу и, при совпадении кодов, программа выдает по какому адресу был найден этот код.

Если стоит галка «Автосброс», то после прочтения кода, прибор автоматически снова переходит в режим чтения.

Вы можете отсортировать таблицу по любой колонке, кликнув мышкой в название столбца, с помощью фильтра можно указать любую часть нужного названия улицы или кода и только удовлетворяющие условию адреса останутся в списке.

Можно передать код ключа из базы в устройство для создания новых копий ключей. Для этого нажмите правой кнопкой мыши на код ключа и нажмите «Отправить ключ в TMD-4».

Для создания ключа с нужным кодом достаточно нажать иконку «работа с прибором», выбрать тип ключа и ввести код в специальное поле и нажать кнопку «записать».

Если создается код Dallas, то контрольная сумма (CRC) рассчитывается автоматически.

Для типа «Метаком» некоторые коды недопустимы (не будут читаться домофоном) и при вводе такого кода программа выдаст предупреждение.

«Автоинкремент» — прибавление на единицу текущего кода и отправка его на запись в устройство. Позволяет быстро создать большое количество ключей с различными кодами, например, для записи в домофон установщиком. Прибавление происходит после каждой записи в заготовку.

«Случайно» — автоматическая генерация случайного кода и отправка его в устройство для записи, смена кода происходит каждый раз при записи заготовки. Может применяться для тех же целей, как и «Автоинкремент».

В правом верхнем углу программы находится кнопка **«Проверить обновления»,** с помощью которой можно проверить наличие новой версии прошивки дубликатора и программы iKeyBase.

Работа с записной книгой устройства и архивом осуществляется в соответствующих пунктах программы, данные из записной книги можно перенести в базу и сохранить на ПК.

## **Комплект поставки**

Дубликатор TMD-4 — 1 шт. Блок питания — 1 шт. Шнур USB — 1 шт. Инструкция — 1 шт.